## **Unidades**

Número de peça: 419583-201

Janeiro de 2007

Este guia explica a unidade de disco rígido do computador e a unidade de disco óptico.

## **Conteúdo**

### **[1](#page-2-0) [Cuidados com a unidade](#page-2-1)**

### **[2](#page-4-0) [Luz da unidade IDE](#page-4-1)**

### **[3](#page-5-0) [Unidade de disco rígido](#page-5-1)**

HP Mobile Data Protection 3D com acelerômetro [digital . . . . . . . . . . . . . . . . . . . . . . . . . . . . . . . . . . . . . . . . 3–1](#page-5-2) [Status do HP Mobile Data Protection 3D . . . . . . . . . 3–2](#page-6-0) [Software HP Mobile Data Protection 3D. . . . . . . . . . . . . 3–3](#page-7-0) [Substituição da unidade de disco rígido. . . . . . . . . . . . . . 3–4](#page-8-0)

### **[4](#page-13-0) [Unidades ópticas](#page-13-1)**

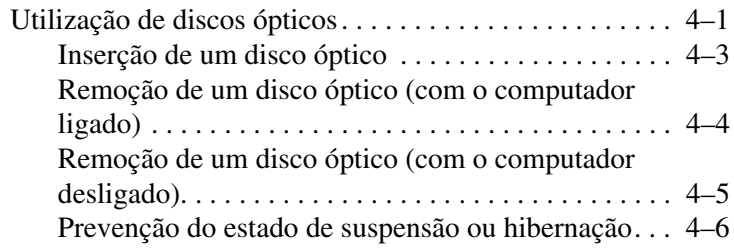

### **[Índice](#page-19-0)**

# <span id="page-2-1"></span><span id="page-2-0"></span>**Cuidados com a unidade**

As unidades são componentes frágeis de computador que devem ser manipulados com cuidado. As seguintes precauções se aplicam a todas as unidades. Cuidados adicionais são fornecidos com os procedimentos aos quais se aplicam.

Ä**CUIDADO:** Para reduzir o risco de danos ao computador ou a uma unidade, ou perda de informações, devem ser tomadas as seguintes precauções:

- <span id="page-3-1"></span>Inicie a suspensão e aguarde a tela ser desligada antes de mover o computador ou a unidade de disco rígido externa de um lugar para outro.
- Antes de manipular a unidade, descarreque a eletricidade estática tocando a superfície metálica sem pintura da unidade.
- Não toque nos pinos do conector em uma unidade removível ou no computador.
- Segure a unidade cuidadosamente; não derrube ou comprima a unidade.
- Antes de remover ou inserir uma unidade, deslique o computador. Caso esteja em dúvida se o computador está desligado ou em hibernação, ligue-o e, em seguida, desligue-o pelo sistema operacional.
- Não force a unidade excessivamente ao colocá-la no respectivo compartimento.
- Não utilize o teclado nem movimente o computador durante a gravação de uma mídia. O processo de gravação é sensível a vibrações.
- Quando a bateria for a única fonte de alimentação, verifique se ela possui carga suficiente antes de gravar uma mídia.
- Evite expor a unidade a temperaturas ou umidade extremas.
- Evite expor a unidade a líquidos. Não borrife produtos de limpeza.
- Retire a mídia da unidade antes de remover a unidade do compartimento, transportá-la ou guardá-la.
- Se uma unidade precisar ser enviada por correio, embale-a em plástico bolha ou outro tipo de embalagem com proteção adequada e cole uma etiqueta com a inscrição "FRÁGIL".
- <span id="page-3-0"></span>Evite expor a unidade a campos magnéticos. Os dispositivos de segurança com campos magnéticos incluem dispositivos de passagem e detectores de metal em aeroportos. Os dispositivos de segurança de aeroportos que verificam a bagagem, como esteiras rolantes, utilizam raios X em vez de magnetismo e não danificarão uma unidade.

# **Luz da unidade IDE**

<span id="page-4-1"></span><span id="page-4-0"></span>A luz da unidade pisca quando a unidade de disco rígido principal ou uma unidade óptica está sendo acessada. A luz da unidade se altera para âmbar quando o computador sofre uma queda ou é transportado e está sendo alimentado com energia da bateria. A cor âmbar indica que o HP Mobile Data Protection 3D estacionou temporariamente a unidade de disco rígido.

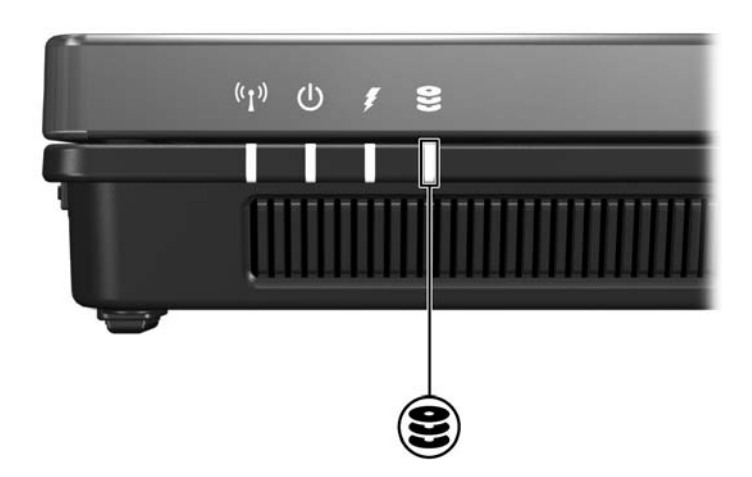

# <span id="page-5-3"></span><span id="page-5-0"></span>**Unidade de disco rígido**

## <span id="page-5-2"></span><span id="page-5-1"></span>**HP Mobile Data Protection 3D com acelerômetro digital**

<span id="page-5-4"></span>O HP Mobile Data Protection 3D com acelerômetro digital protege sua unidade de disco rígido estacionando-a e interrompendo as solicitações de E/S quando você:

- Deixa seu computador cair.
- Move seu computador quando ele está com a tela fechada e sendo alimentado por bateria.

Pouco tempo após o término de um desses eventos, o HP Mobile Data Protection 3D retorna as operações da unidade de disco rígido ao normal.

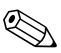

Unidades de disco internas e unidades de disco rígido MultiBay II opcionais (somente em determinados modelos) são protegidas pelo HP Mobile Data Protection 3D. As unidades de disco conectadas a uma porta USB ou localizadas em um dispositivo de acoplamento opcional não são protegidas.

Para obter mais informações, consulte a Ajuda on-line do HP Mobile Data Protection 3D.

## <span id="page-6-0"></span>**Status do HP Mobile Data Protection 3D**

A luz da unidade no computador passa para uma cor âmbar, sinalizando que a unidade está estacionada. É possível utilizar o Mobility Center para verificar se as unidades estão protegidas e se uma unidade está estacionada:

- Se o software estiver ativado, uma marca de seleção verde será exibida sobre o ícone do disco rígido.
- Se o software estiver desativado, um X vermelho será exibido sobre o ícone do disco rígido.
- Caso haja unidades estacionadas, uma lua amarela será exibida sobre o ícone do disco rígido.

Se o HP Mobile Data Protection 3D tiver estacionado a unidade, o computador:

- Não desligará.
- Não iniciará a suspensão nem a hibernação, exceto no seguinte caso:

Se o computador estiver sendo alimentado por bateria e atingir uma condição crítica de bateria fraca, o HP Mobile Data Protection 3D permitirá que se inicie a hibernação.

■ Não ativará os alarmes de bateria definidos na guia Alarmes em Propriedades de Opções de energia.

Antes de mover o computador, a HP recomenda que você aguarde que seja desligado completamente ou inicie a suspensão ou a hibernação.

## <span id="page-7-0"></span>**Software HP Mobile Data Protection 3D**

O software HP Mobile Data Protection 3D permite:

- Ativar e desativar o HP Mobile Data Protection 3D.
	- ✎ Dependendo de seus privilégios de usuário, talvez você não possa ativar ou desativar o HP Mobile Data Protection 3D.

Determinar se uma unidade existente no sistema é suportada.

Para abrir o software e alterar configurações:

- 1. No Mobility Center, clique no ícone do disco rígido para abrir a janela do HP Mobility Data Protection 3D System.
- 2. Clique no botão apropriado para alterar as configurações.
- 3. Clique em **OK**.

## <span id="page-8-0"></span>**Substituição da unidade de disco rígido**

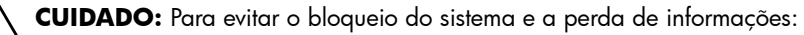

- Desligue o computador antes de remover a unidade de disco rígido do respectivo compartimento. Não remova a unidade de disco rígido enquanto o computador estiver ligado, no estado de suspensão ou em hibernação.
- Se não tiver certeza se o computador está desligado ou em hibernação, ligue-o pressionando o botão Liga/Desliga. Em seguida, desligue o computador através do sistema operacional.

Para remover a unidade de disco rígido:

- 1. Salve seu trabalho.
- 2. Desligue o computador e feche a tela.

Se não tiver certeza se o computador está desligado ou em hibernação, ligue-o pressionando o botão Liga/Desliga. Em seguida, desligue o computador através do sistema operacional.

- 3. Desconecte todos os dispositivos externos conectados ao computador.
- 4. Desconecte o cabo de alimentação da tomada de alimentação de CA.
- 5. Vire o computador de cabeça para baixo.
- 6. Retire a bateria do computador.
- 7. Com a baia da unidade de disco rígido voltada para você, desaperte os dois (2) parafusos da tampa da unidade de disco rígido  $\bullet$ .
- 8. Erga a tampa da unidade de disco rígido <sup>o</sup> removendo-a do computador.

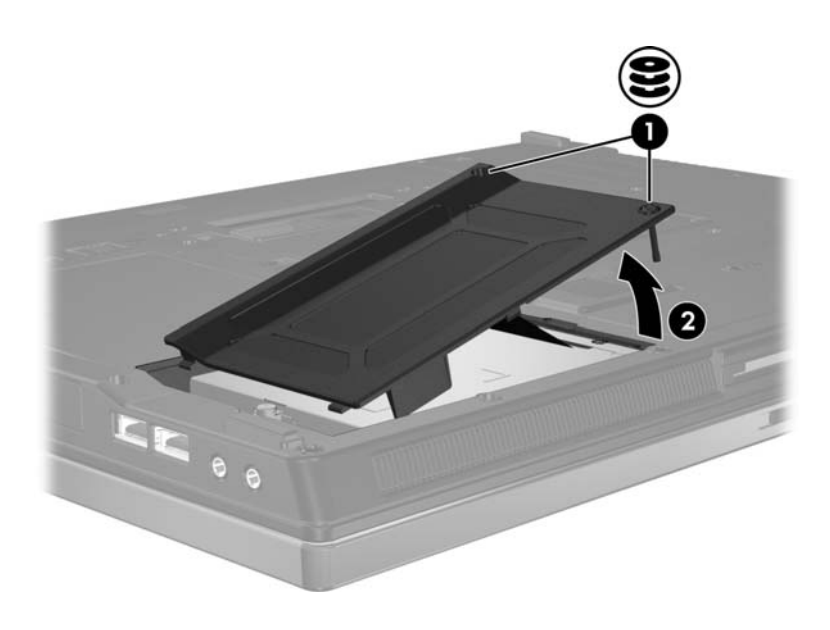

- 9. Desaperte o parafuso da unidade de disco rígido  $\bullet$ .
- 10. Puxe a lingüeta da unidade de disco rígido @ para a esquerda para desconectar a unidade.
- 11. Retire a unidade de disco rígido <sup>3</sup> do computador.

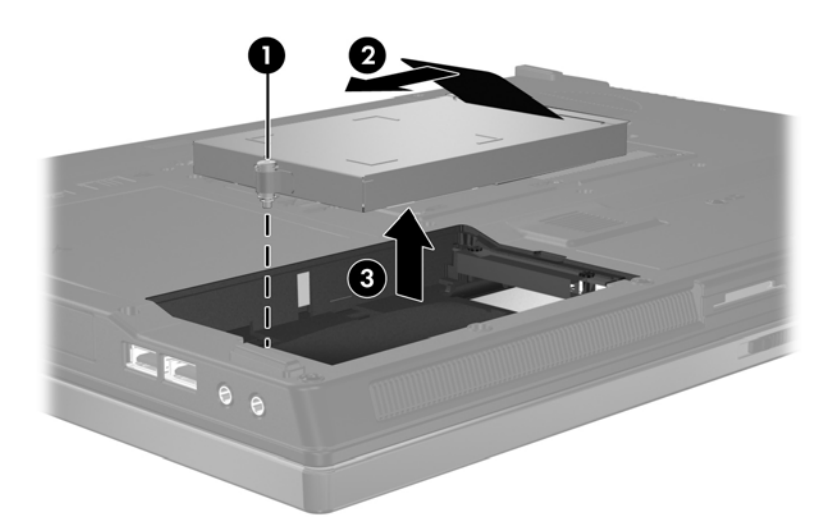

Para instalar uma unidade de disco rígido:

- 1. Insira a unidade de disco rígido no compartimento de unidade de disco rígido na parte inferior do computador  $\bullet$ .
- 2. Puxe a lingüeta da unidade de disco rígido @ para a direita para conectar a unidade.
- 3. Aperte o parafuso da unidade de disco rígido  $\Theta$ .

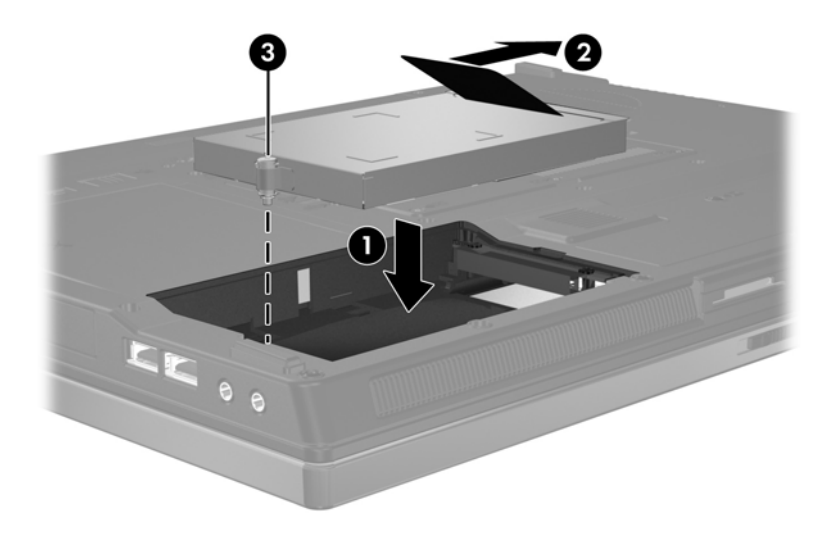

- 4. Alinhe as lingüetas  $\bullet$  na tampa da unidade de disco rígido com as aberturas no computador.
- 5. Feche a tampa <sup>2</sup>.
- 6. Aperte os parafusos da tampa da unidade de disco rígido <sup>6</sup>.

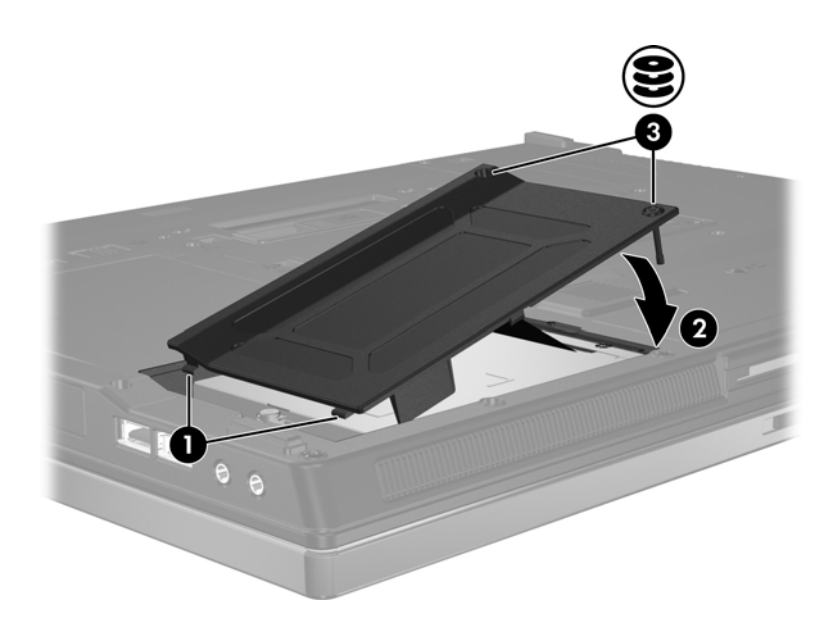

# **Unidades ópticas**

## <span id="page-13-2"></span><span id="page-13-1"></span><span id="page-13-0"></span>**Utilização de discos ópticos**

Uma *unidade óptica*, como uma unidade de DVD-ROM, suporta discos ópticos (DVDs e CDs). Esses discos são utilizados para armazenar ou transportar informações e reproduzir música e filmes. DVDs possuem maior capacidade do que CDs.

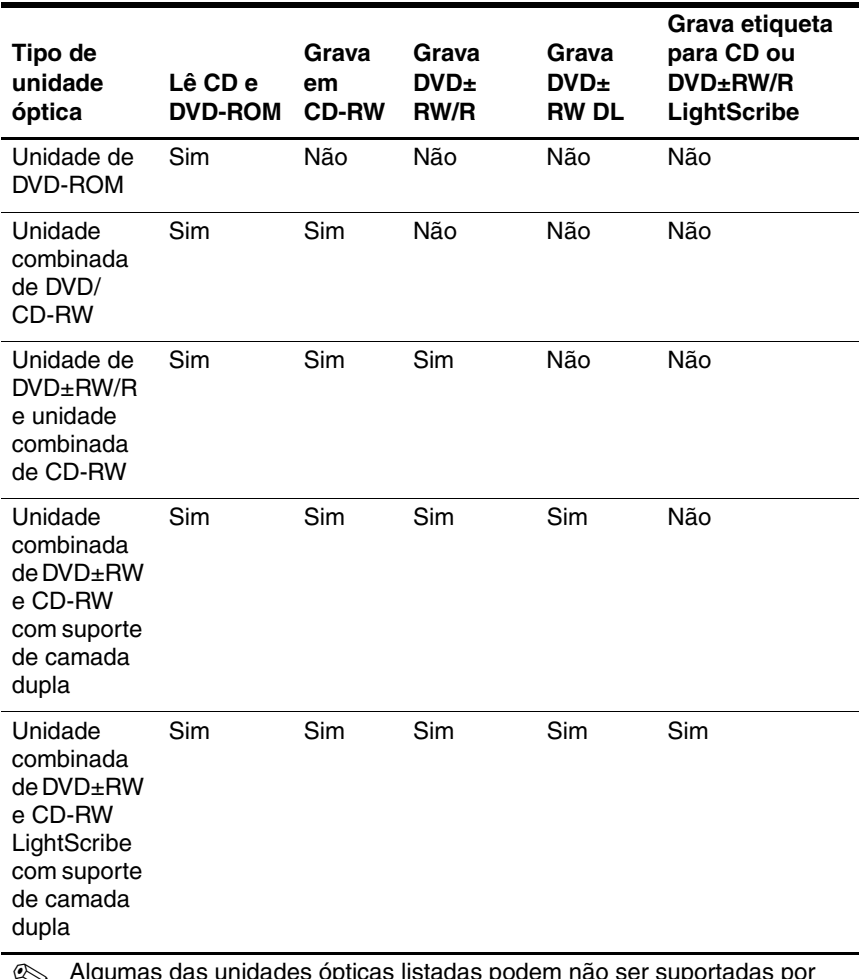

O computador pode ler ou gravar em unidades ópticas, como descrito na tabela a seguir.

✎ Algumas das unidades ópticas listadas podem não ser suportadas por seu computador. As unidades listadas não são necessariamente todas as unidades ópticas suportadas.

## <span id="page-15-0"></span>**Inserção de um disco óptico**

- 1. Ligue o computador.
- 2. Pressione o botão de liberação  $\bullet$  na parte frontal da unidade para abrir a bandeja de mídia.
- 3. Puxe a bandeja para fora  $\bullet$ .
- 4. Segure o CD ou DVD pelas bordas para evitar tocar nas superfícies planas e posicione o disco no eixo da bandeja com a etiqueta voltada para cima.

✎Se a bandeja não estiver totalmente aberta, incline o disco cuidadosamente para posicioná-lo no eixo.

5. Pressione cuidadosamente o disco <sup>3</sup> no eixo da bandeja até que encaixe no lugar.

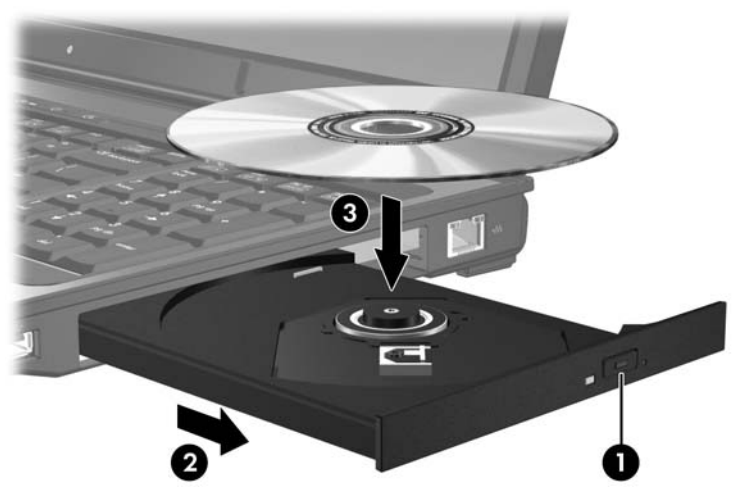

6. Feche a bandeja de mídia.

✎Uma curta pausa é normal após a inserção de um disco. Se não tiver selecionado um reprodutor de mídia padrão, uma caixa de diálogo Reprodução Automática é exibida. Ela solicita a você para selecionar como deseja usar o conteúdo da mídia.

## <span id="page-16-0"></span>**Remoção de um disco óptico (com o computador ligado)**

Se o computador estiver sendo alimentado por bateria ou fonte externa:

- 1. Ligue o computador.
- 2. Pressione o botão de liberação  $\bullet$  na porta da unidade para liberar a bandeja de mídia e, em seguida, puxe a bandeja para fora  $\mathbf{\Theta}$ .
- 3. Retire o disco  $\Theta$  da bandeja pressionando cuidadosamente o eixo enquanto ergue as bordas externas do disco. Segure o disco pelas bordas para evitar tocar as superfícies planas.

✎Se a bandeja não estiver totalmente aberta, incline o disco cuidadosamente para removê-lo.

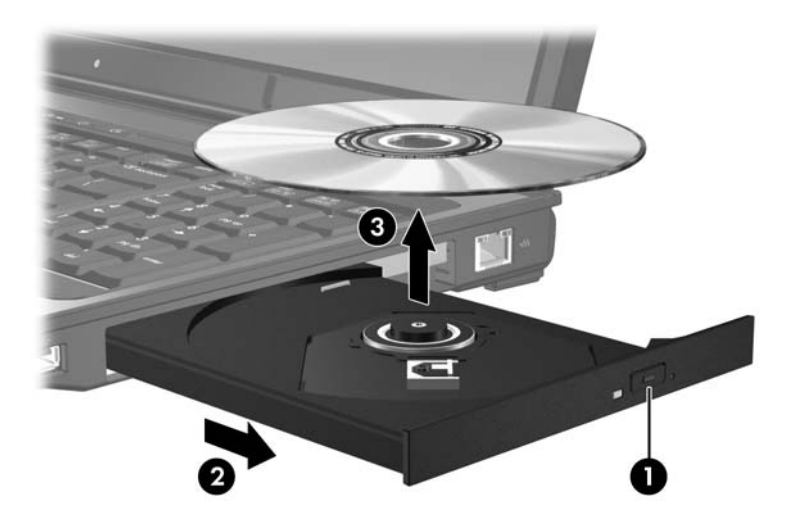

4. Feche a bandeja de mídia e coloque o disco em uma caixa de proteção.

## <span id="page-17-0"></span>**Remoção de um disco óptico (com o computador desligado)**

Se a alimentação por bateria ou externa não estiver disponível:

- 1. Insira a ponta de um clipe  $\bullet$  no acesso de liberação da porta frontal da unidade.
- 2. Pressione cuidadosamente até a bandeja de mídia abrir, em seguida puxe a bandeja para fora  $\bullet$ .
- 3. Retire o disco <sup>●</sup> da bandeja pressionando cuidadosamente o eixo enquanto ergue as bordas externas do disco. Segure o disco pelas bordas para evitar tocar as superfícies planas.

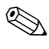

Se a bandeja não estiver totalmente acessível, incline o disco cuidadosamente para removê-lo.

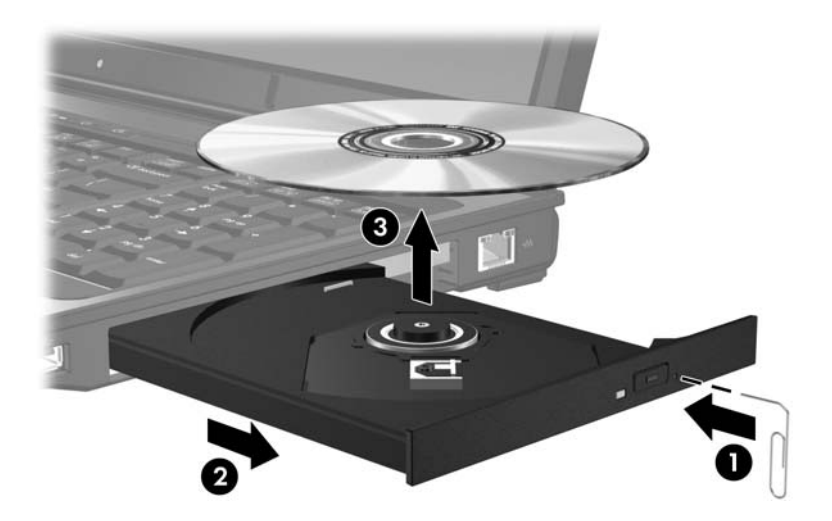

4. Feche a bandeja de mídia e coloque o disco em uma caixa de proteção.

### <span id="page-18-0"></span>**Prevenção do estado de suspensão ou hibernação**

<span id="page-18-1"></span>Ä**CUIDADO:** Para evitar possível degradação de áudio e vídeo ou perda da funcionalidade de reprodução de áudio ou vídeo, não inicie a suspensão nem a hibernação quando estiver lendo ou gravando um CD ou DVD.

Para evitar a perda de informações, não inicie a suspensão nem a hibernação ao gravar um CD ou DVD.

Iniciar a suspensão ou a hibernação durante a reprodução de uma mídia de unidade, como CD ou DVD, acarretará uma das seguintes situações:

- A reprodução pode ser interrompida.
- Pode surgir um aviso perguntando se deseja prosseguir. Se essa mensagem for exibida, clique em **Não**.
- Pode ser necessário reiniciar o CD ou DVD para retomar a reprodução de áudio ou vídeo.

# **Índice**

### <span id="page-19-0"></span>**A**

acelerômetro [3–1](#page-5-3)

### **D**

digital, acelerômetro [3–1](#page-5-3) disco rígido, unidade, HP Mobile Data Protection 3D  $3 - 1$ dispositivos de segurança de aeroportos [1–2](#page-3-0)

### **H**

hibernação, evitando ao utilizar discos [4–6](#page-18-1) HP Mobile Data Protection 3D  $3 - 1$ 

### **S**

suspensão, evitando ao utilizar discos [4–6](#page-18-1) suspensão, iniciar [1–2](#page-3-1)

#### **U**

unidade de disco rígido afetadas pela segurança nos aeroportos [1–2](#page-3-0) HP Mobile Data Protection 3D [3–1](#page-5-4) unidades

afetadas pela segurança nos aeroportos [1–2](#page-3-0) prevenção de suspensão e hibernação ao utilizar discos [4–6](#page-18-1)

© Copyright 2007 Hewlett-Packard Development Company, L.P.

As informações contidas neste documento estão sujeitas a alterações sem aviso. As únicas garantias para produtos e serviços da HP são as estabelecidas nas declarações de garantia expressa que acompanham tais produtos e serviços. Nenhuma informação contida neste documento deve ser interpretada como uma garantia adicional. A HP não será responsável por erros técnicos ou editoriais nem por omissões contidos neste documento.

Unidades Primeira edição: janeiro de 2007 Número de peça: 419583-201